При заполнении таблиц со списком заявлений наблюдалось множество ошибок в заполнении серии св-ва о рождении. В связи с чем при просмотре хода оказания услуги с РПГУ заявители своих заявлений не видят. Идентификация происходит именно по серии и номеру св-ва о рождении. Необходимо исправить серии св-в о рождении в заявлениях. Для этого необходимо в реестре заявок в фильтре «Документ, удостоверяющий личность» в первом поле, предназначенном для ввода серии ввести следующие значения:

- 1. II-HИ (где H- английская буква).
- 2. I-НИ (где H- английская буква).
- 3. 2-НИ.
- 4. 1-НИ.
- 5. ll-НИ (где l- маленькая английская буква L).
- 6. l-НИ (где l- маленькая английская буква L).

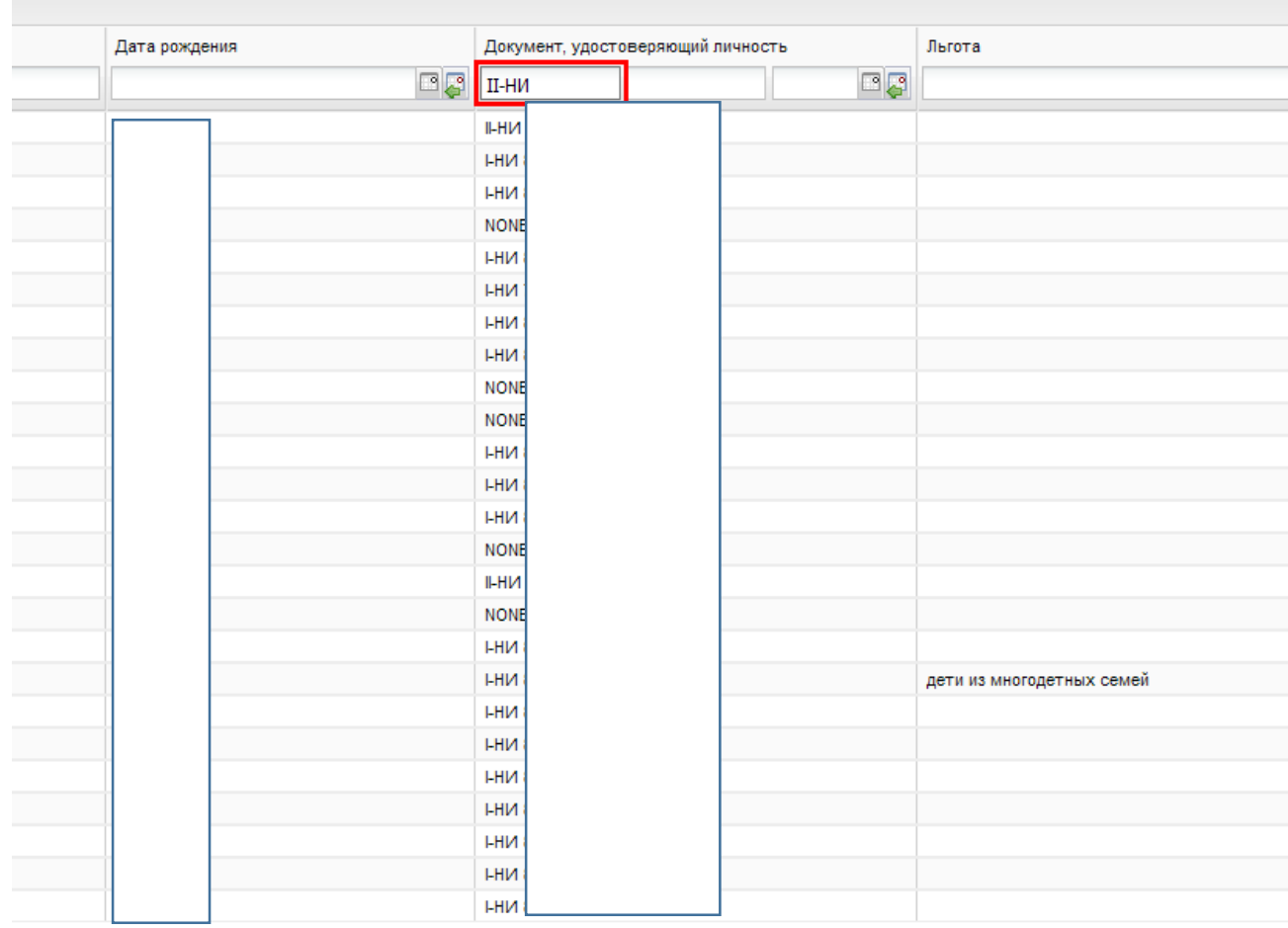

По всем, вышедшим при этом заявлениям на статусах, участвующих в комплектовании, а именно «Зарегистрировано», «Желает изменить ДОУ», необходимо исправить серию св-в о рождении. Для этого необходимо перевести заявление на статус «Подтверждение документов», далее выделить заявление из

## списка и нажать кнопку  $\mathscr{P}^{\text{Msmentm}}$ . В открывшемся заявлении отредактировать

## соответственное поле:

Серия:

**II-ни** 

После чего нажать кнопку  $\boxed{\text{cosnormal}}$  и вернуть заявление на нужный статус.

.